## **Email account setup on iPhone (SMTP/IMAP/POP3)**

Please follow this step-by-step instruction in order to set up your iPhone:

Select **Settings** from the home screen of your iPhone

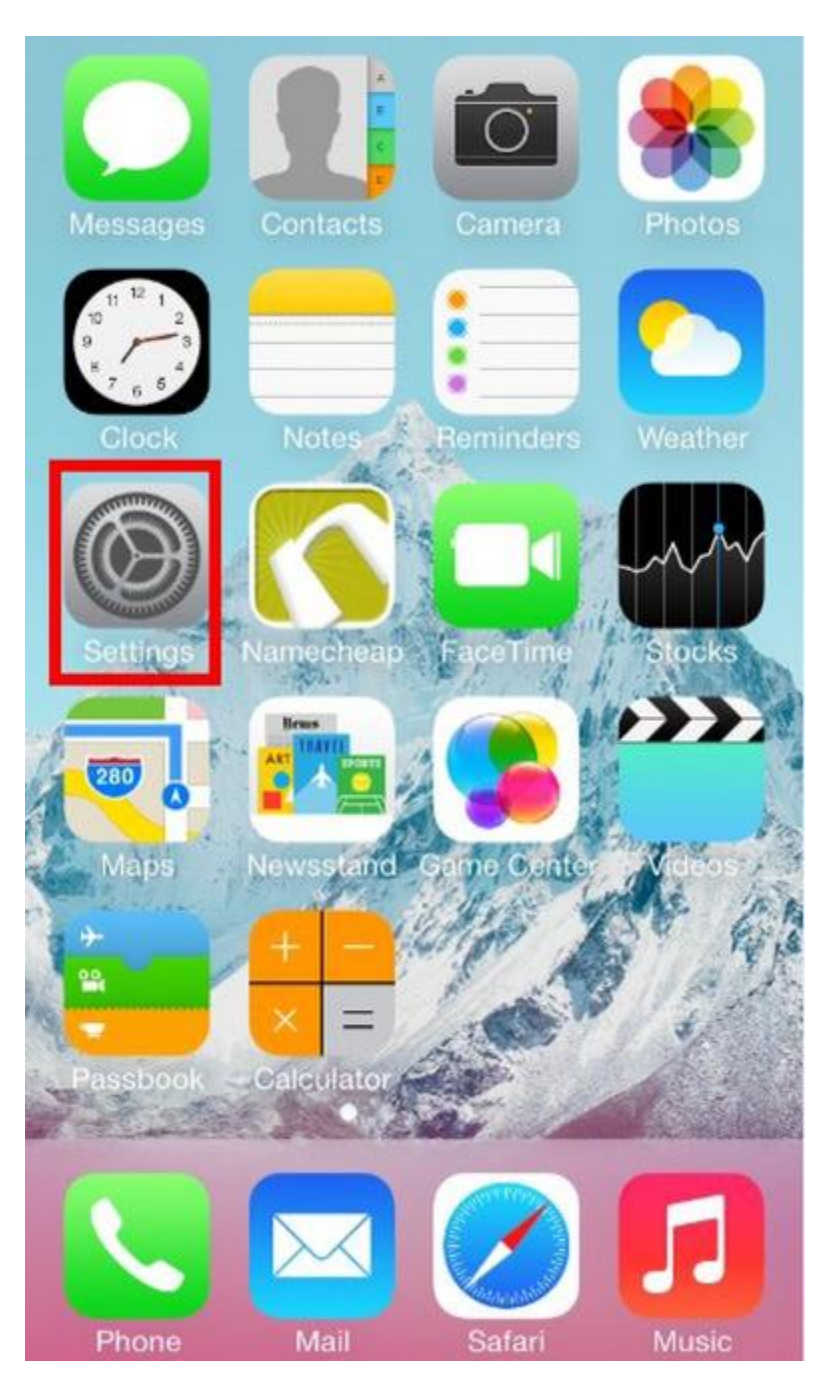

Choose **Mail, Contacts, Calendars**

Click on **Add Account**

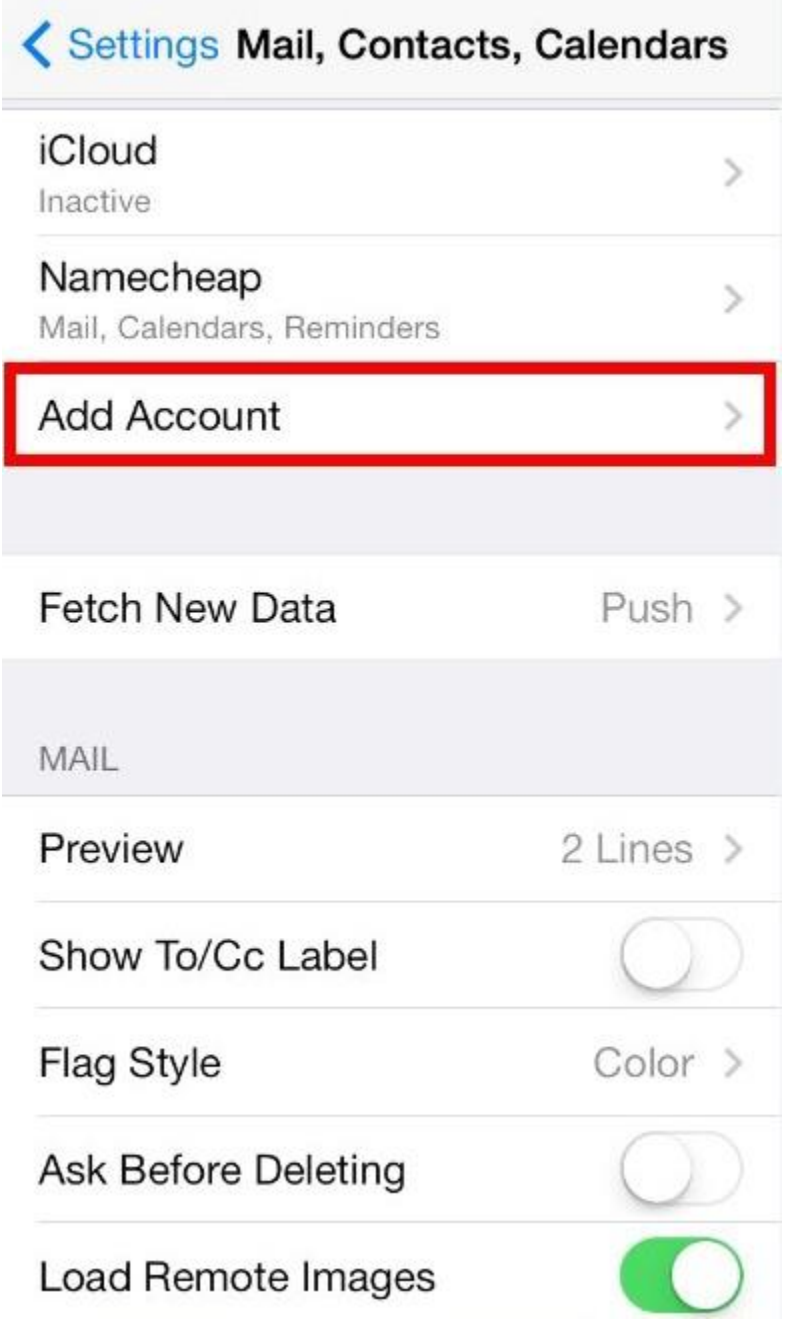

Choose **Other** from appeared list

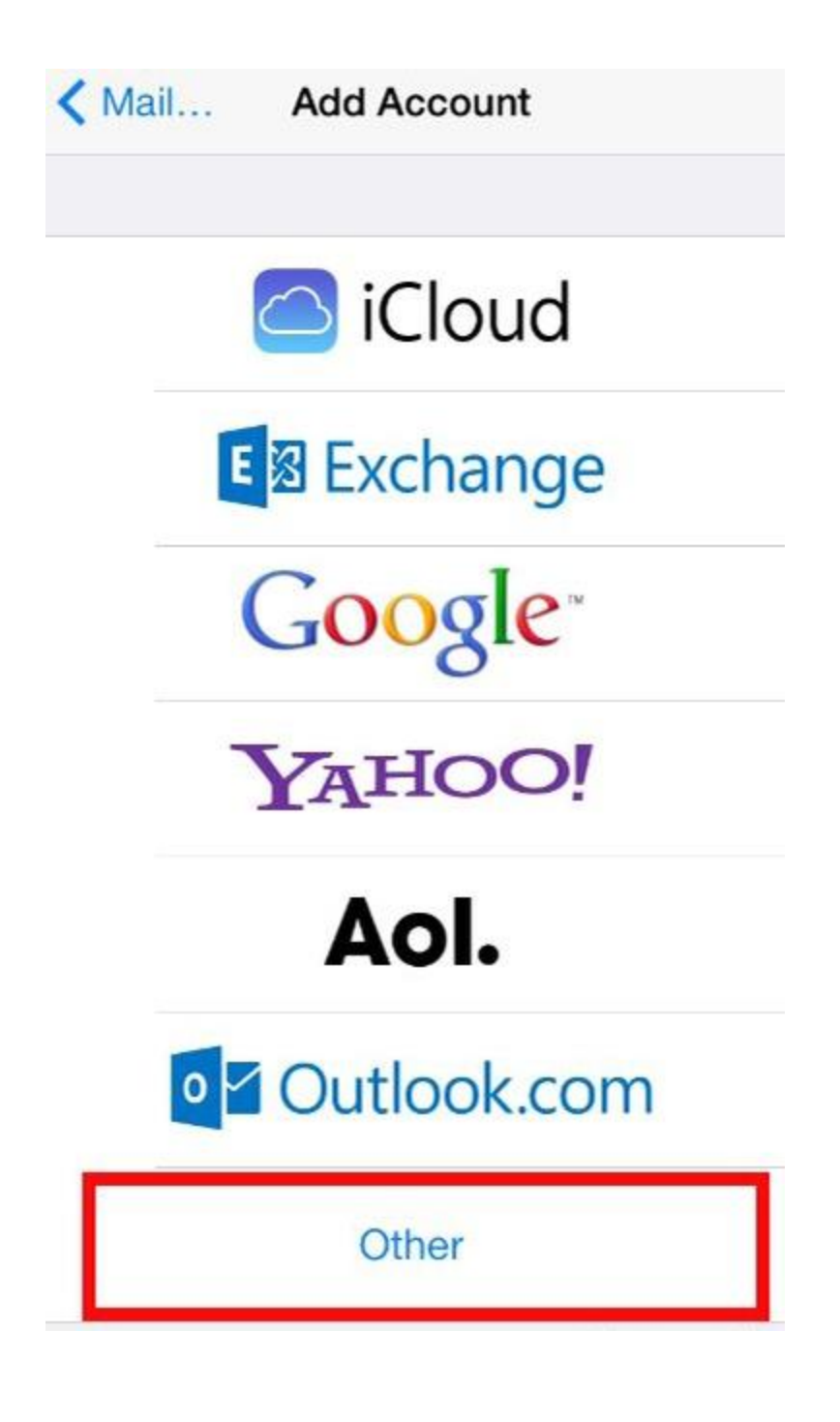

## Select **Add Mail Account**

In the **New Account** menu, you will need to specify the following records:

- **Name:** your name, it will appear as a sender name
- **Address:** your full email address that was created with ABC Marketing
- **Password:** password of this email address

 **Description:** you can specify any description. But we advise you to specify your email address

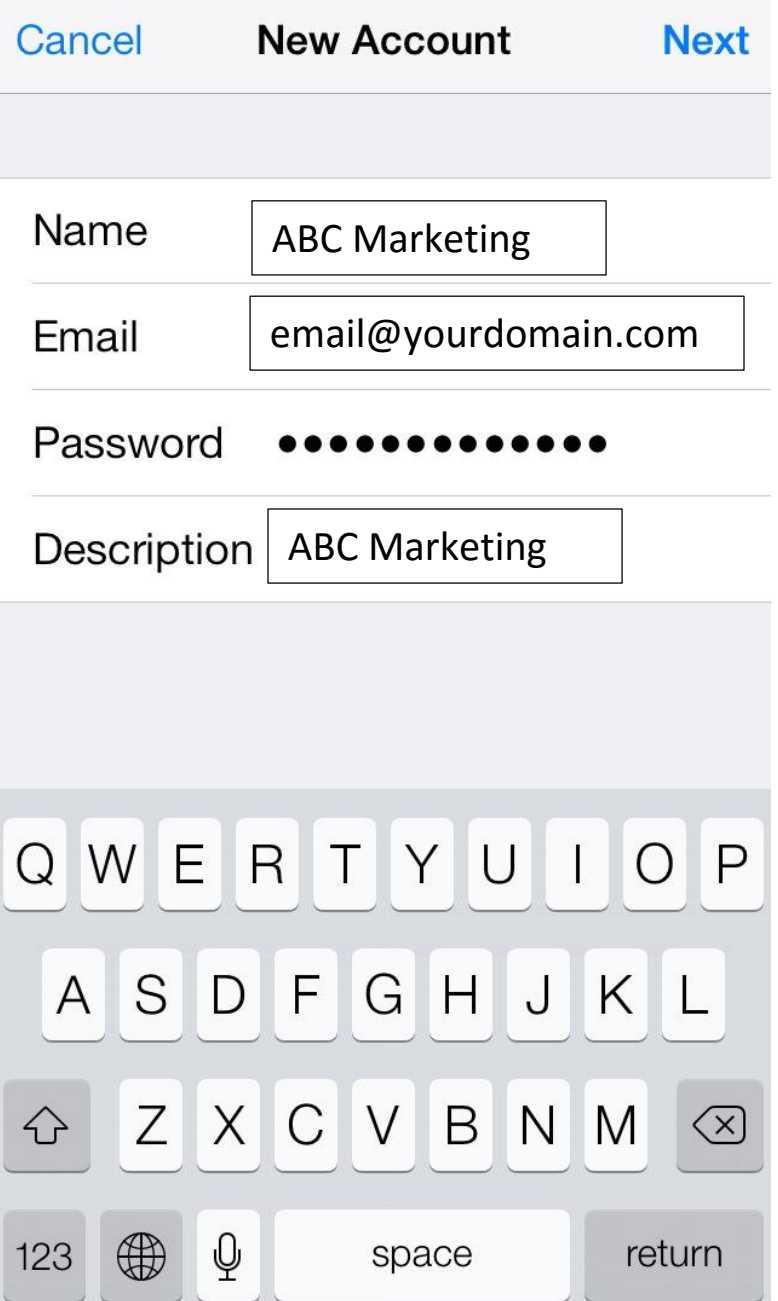

Click on **Next.**

Select protocol type: IMAP or POP3. We advise you to use IMAP. The selected one will be highlighted blue.

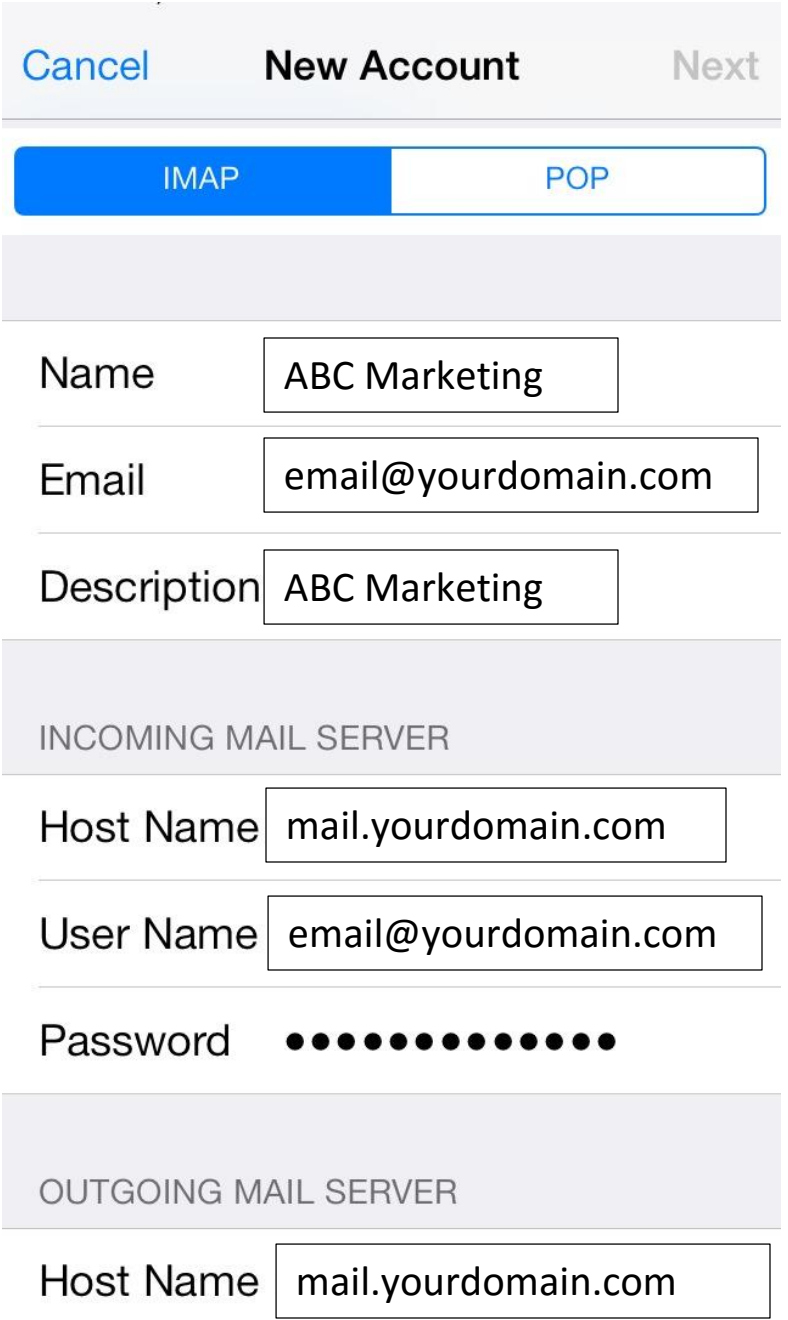

Settings are equal both for IMAP and POP3 on this step:

The fields: **Name, Address** and **Description** should have been already filled in.

- Host name: mail.yourdomain.com
- **User Name:** your email address
- **Password:** password for your email

Indicate in the fields for both Incoming Mail Server and Outgoing Mail Server the following settings:

The settings example:

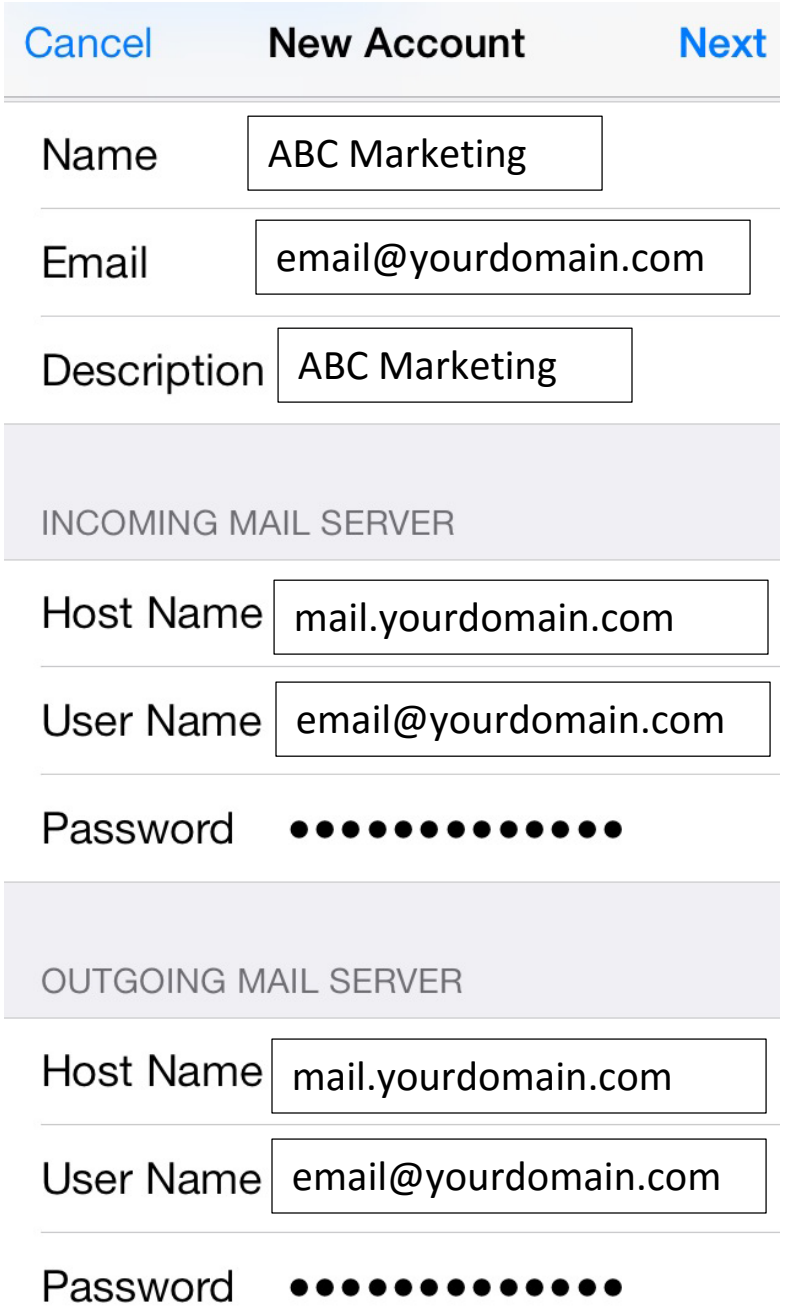

Click on **Next**.

If you use IMAP, It is possible to enable the following services:

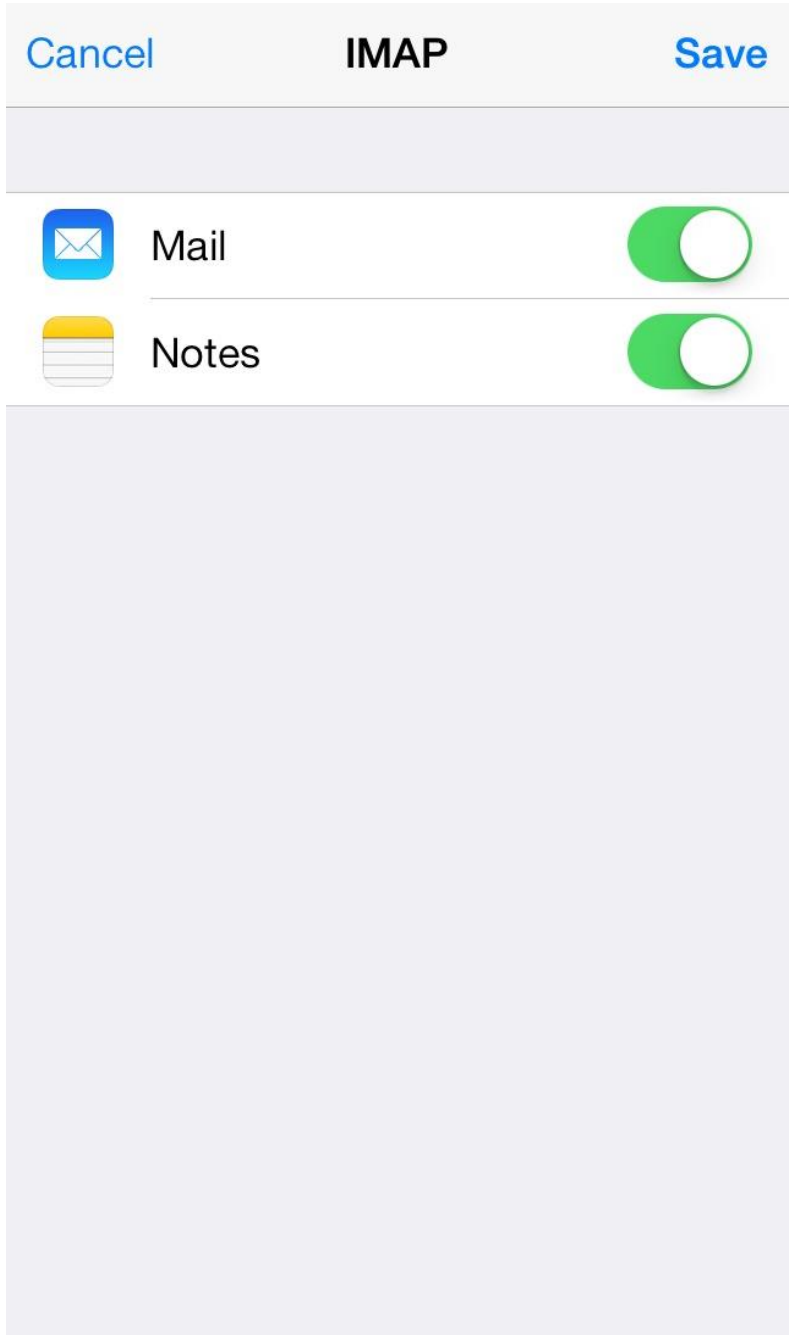

Click on **Save** and wait till checking is finished.

When the check is finished you will be redirected to **Mail, Contacts,** 

**Calendars** screen.

Please enter your newly created account and go to **Account Info**. Scroll down the screen and select **Advanced**:

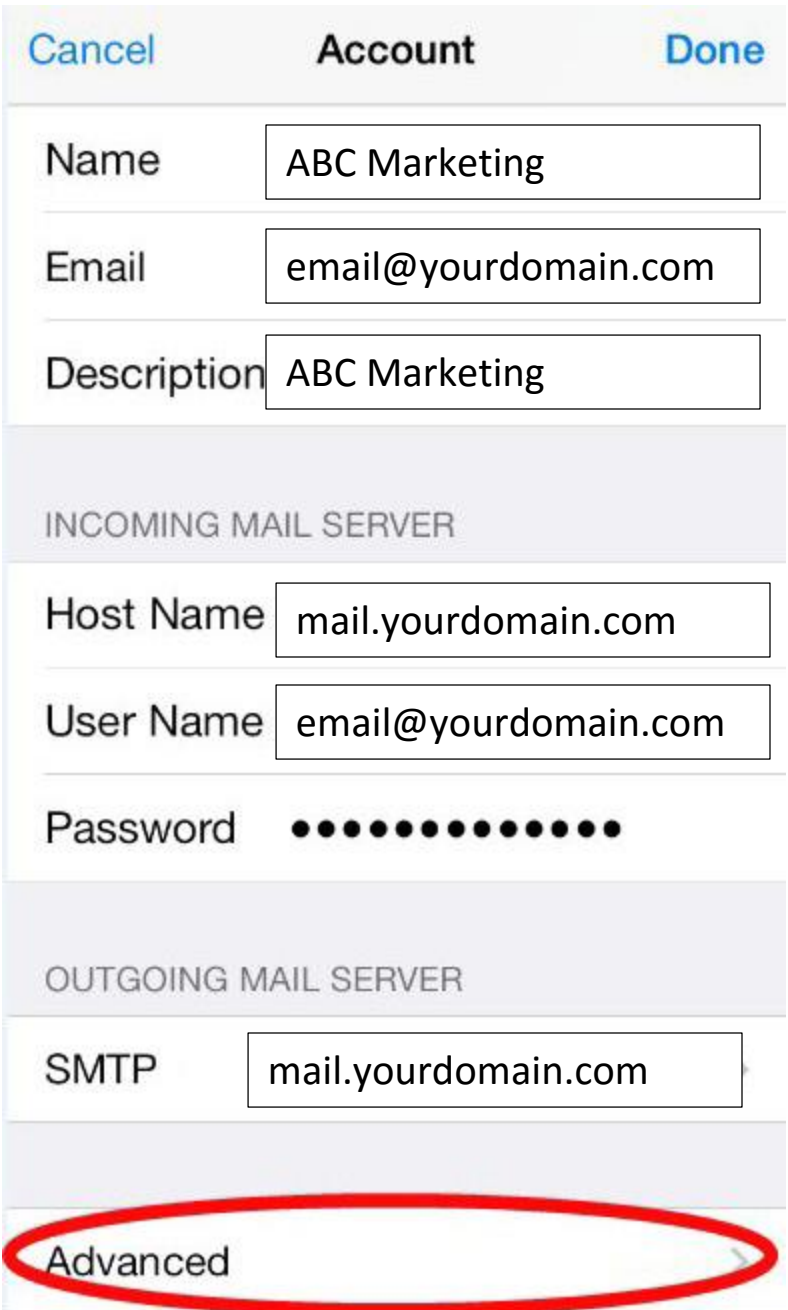

You will be able to choose additional settings for **IMAP** or **POP3**: If you set *IMAP* connection you need to use the **ports: 993** *(with SSL)* or **143** *(without SSL)*.

Set *IMAP Path Prefix* to **INBOX**

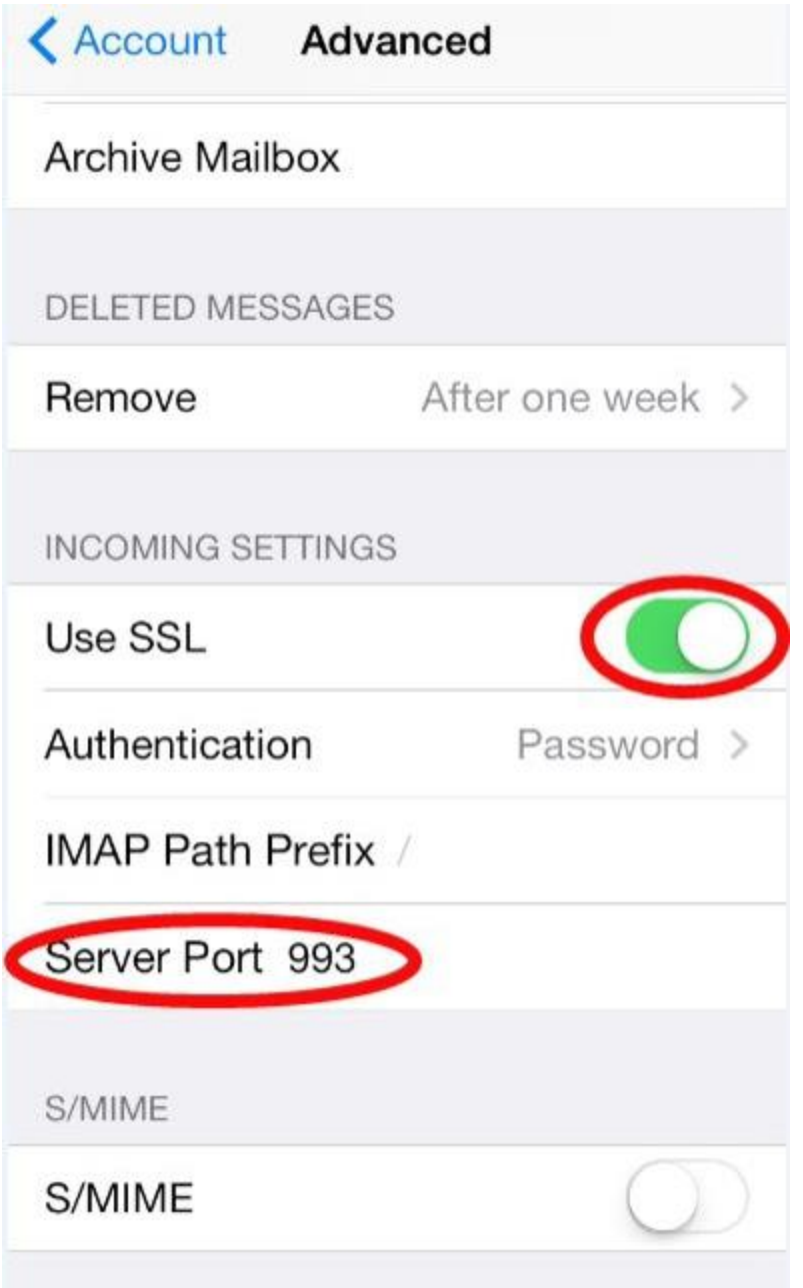

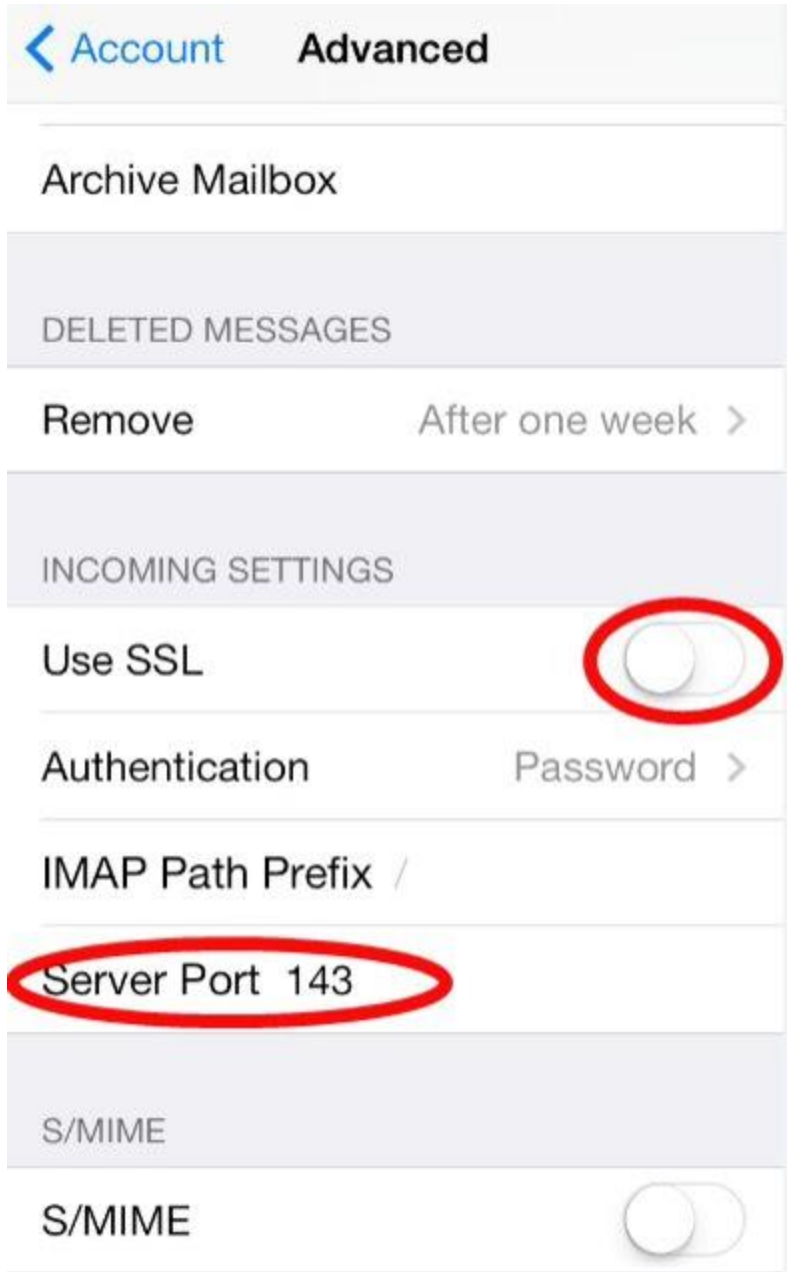

If you chose *POP3* you need to use the **995** *(with SSL)* or **ports:110** *(without SSL)*.

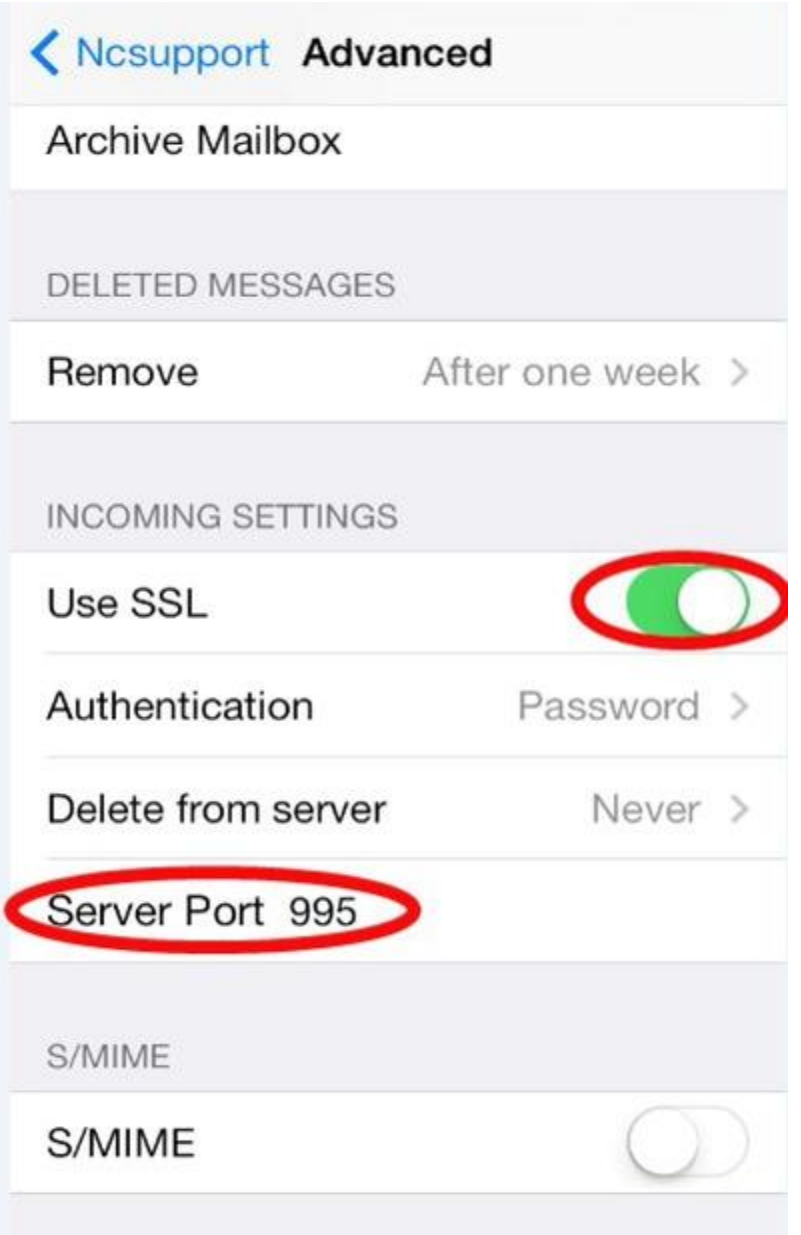

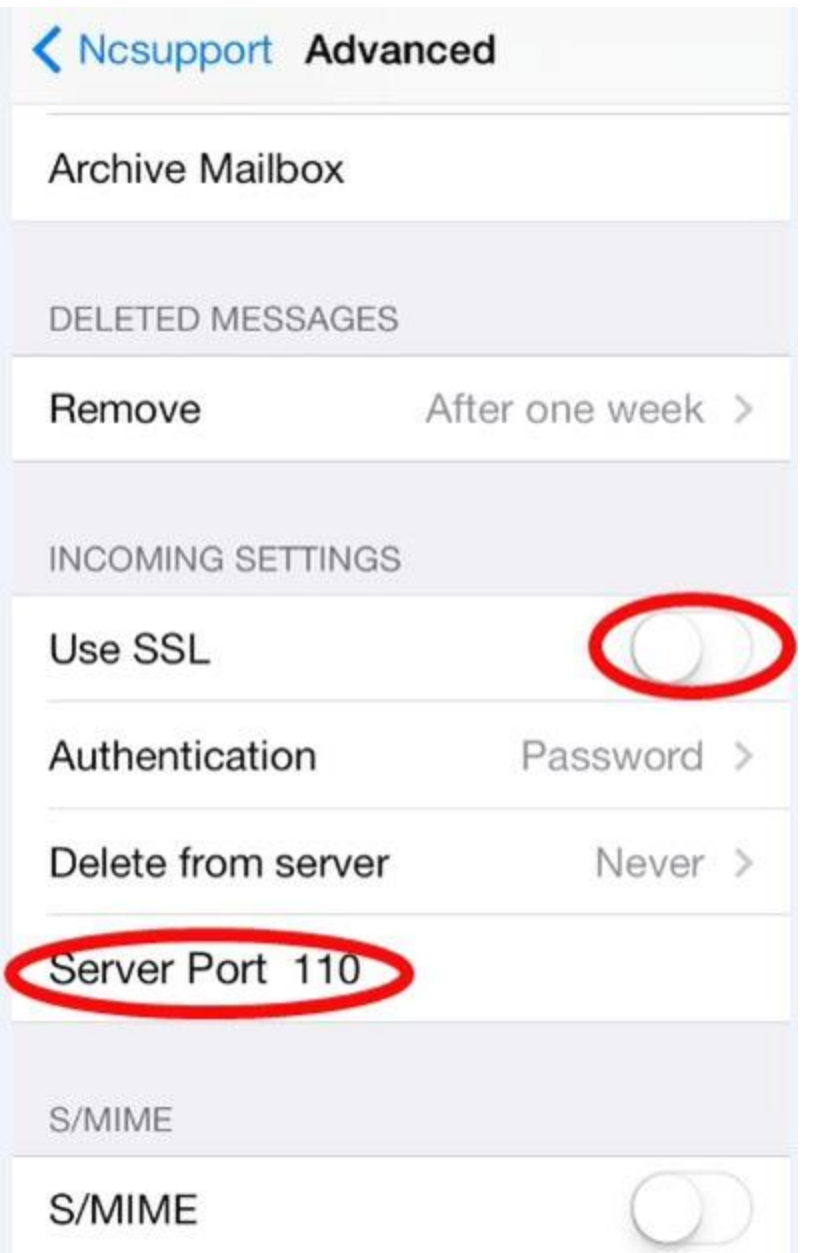

In order to set up additional settings for Outgoing Server you will need to return in previous menu **Account Info** and then to enter **Outgoing Mail Server** via clicking on **Host name** of the server. Please select ports and protocols you want to use for *Outgoing Server (SMTP):* **465***(with SSL)* or **26** *(without SSL)*.

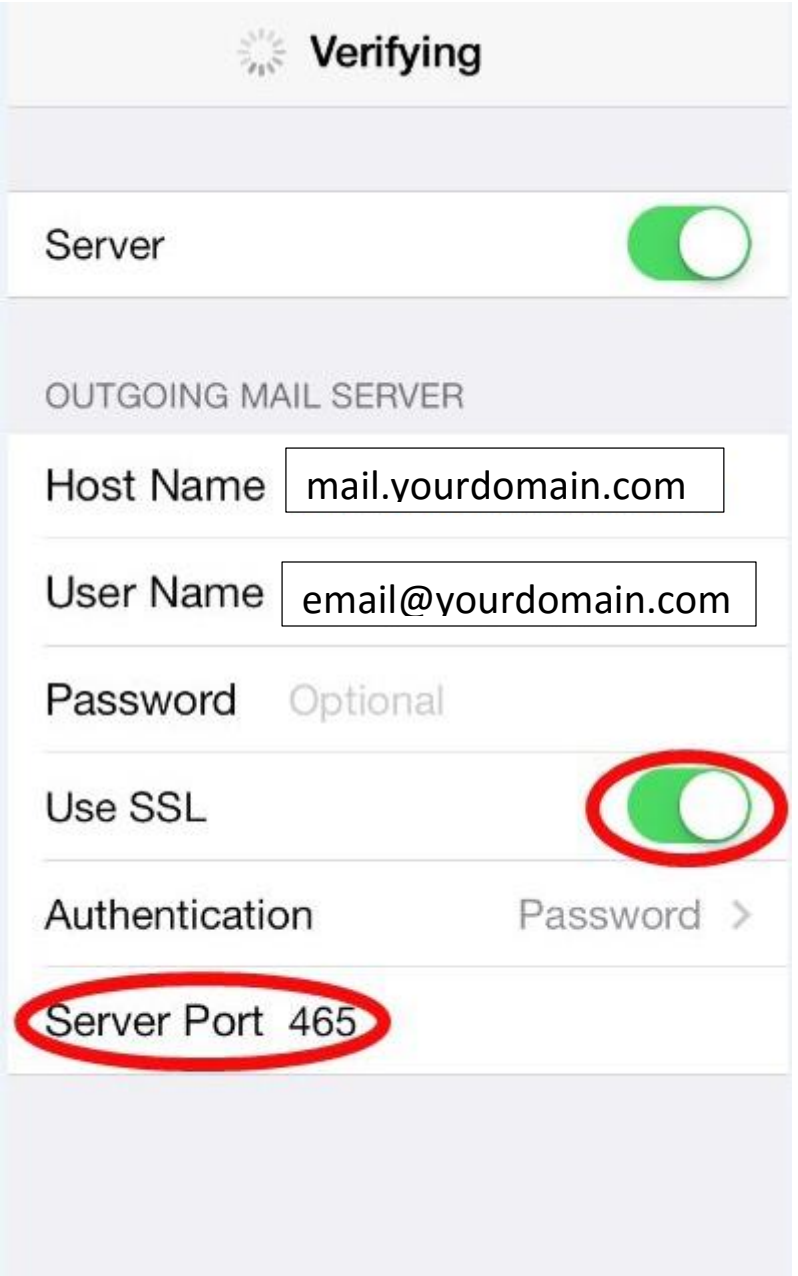

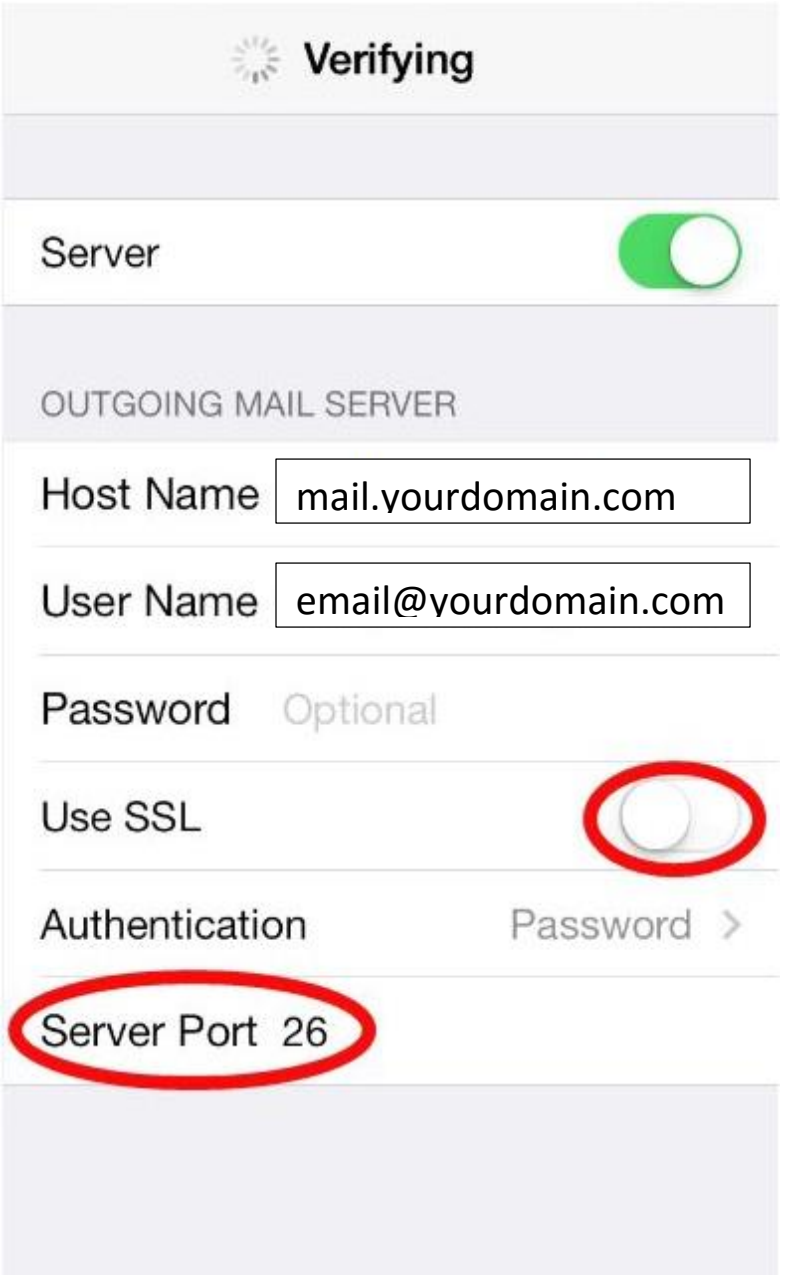